## 2024Pro標準版·2024Proスクールパック共通 作成(駒入れ) オプション条件

### **新AIエンジン・高機能21駒交換**

 「作成」(駒入れ)や「AI手直し」では、駒入れ条件(個別条件・全 体オプション)を守って、授業をバランス良く配置します。

- ファフロア、ここで、<br>21駒交換による深い読みと、関連駒の試行を行う広がりを持つ 新AIエンジンは、5展開以上の選択授業も駒交換の対象です。今 年も更に駒入れ能力が向上しています。

学習駒入れ機能も厳しい条件の時間割に役だっています。

「作成」は、駒をまとめて動かす事ができるので、大きな枠組を 作るのに向いています。科目や授業の種類を指定して順に駒入 れする事もできます。

 複雑で条件の厳しい時間割でも、「駒が入る」だけでなく、より 学校の事情に合わせて作成する事が可能です。右図は選択・展開 授業時数(黄色の駒)が3分の2以上の併設校の駒入れ例です。

## **自由指定で駒操作 便利な一手戻し**

作成では「駒入れ」「駒はずし」「駒の確定と解除」について 以下のように駒の種類を選択できます。

- ・駒全体 ・駒の種類(単駒・選択駒など)を指定
- ・授業を指定(先生・科目・クラス・教室で選択) 「駒入れ」に関しては、更に以下の操作も可能です。
- ・残った駒を「作成(続き)」で駒入れ
- ・赤駒(駒入れ後に条件を厳しくすると発生)の自動振替

「単駒すべて駒はずし」では、1クリックで全ての単駒をはずす ので、駒入後に選択授業等の配置を直したい場合に活用します。

·手戻し」や「一手戻しUndo」は1回の操作を1手と数える 為、一度に多くの駒が動いても1手で戻したり、戻しを解除する 事が(メモリ容量の範囲で)何手でもできます。 「一手戻しを最初まで」「一手戻しUndoを最後まで」で、一手戻

し等を最初や最後まで一気に戻す事ができます。

「授業設定のチェック」では、任意の時点で授業設定の矛盾を チェックできます。完成後の変更に関するチェックに役立ちます。

#### **作成とAI手直しの連携で「作りたい時間割」に**

「作成」は、時間割の駒の配置を大きく動かすのに向いていま す。途中でAI手直しも併用し、全体・個別オプションを調整しなが ら設定してゆくと、厳しい条件でも「作りたい時間割」を作成する 事が可能です。「新AIエンジン」の搭載で、更に駒の動きの自由度 が上がっています。以下は時間割作成の手順の例です。

- ① 選択授業の入れにくい駒を指定して駒入れ
- ② 残りの選択授業を自動で駒入れ(「選択授業の続き」)
- 3 Al一覧表示で、選択駒の位置の調整<br>4 (基本)授業の入れにくい駒を指定し
- ④ (基本)授業の入れにくい駒を指定して駒入れ
- ⑤ 残りの(基本)授業を自動で駒入れ(「作成の続き」)
- 6 駒を自由指定して駒はずし・駒入れ<br>⑦ 頑固な残り駒がある場合、「学習駒ノ
- ⑦ 頑固な残り駒がある場合、「学習駒入れ」を活用<br>8 41一覧表示(右百参昭)で最終的た調整
- ⑧ AI一覧表示(右頁参照)で最終的な調整

## **全体オプション:駒入れ AI手直し 表示**

 時間割全体に関わる「オプション」条件は「作成・AI手直し共通 オプション」「AI手直しのオプション」「表示オプション」「その他」で す。オプションの詳細については、右図の画面を参照して下さい。

 全体オプションは、名前を付けて3種類設定し、臨時時間割等 に活用する事ができます。その他に、「全解除」(条件を全て無視 する)を設定する事も可能です。(大きな行事等の設定時に利用)

- 「作成・AI手直し共通オプション」→ 作成(駒入れ)・AI手直し共 通のオプションです。駒入れの試行方針や、クラス・先生に関す る条件、提案から除外する条件などがあります。
- 「AI手直しのオプション」→ 提案作成時の駒の動きについて指 定します。押し出しを許容する条件や、試行のレベル、時間など の条件を設定します。

「表示オプション」→ AI手直しでの表示条件を指定します。 連動して表示する画面の範囲や、「赤枠」(駒入れ後に条件を厳 しく変更した為、厳守条件を満たさなくなった駒)・「黄枠」(同 配慮条件を満たさなくなった駒)や「青枠」(オプション設定後 の変更駒)の表示指定、その他があります。

■「その他」→ ガイドメッセージ・マウスの動作を選択します ●「自動バックアップ先」→ 自動バックアップ先のフォルダとファ イル名を指定します。

# **個別条件・オプション・授業との連携**

 先生・科目・教室毎に「個別に」駒入れ条件を設定することが できます。1日の授業時数制限や使用教室、禁制時間の設定そ の他、多数の項目が有り、きめ細かに学校の事情に対応すること ができます。個別条件の詳細については2頁の個別条件設定を 参照して下さい。個別条件は全体条件より優先されます。

**4** 条件の変更、授業や名称属性の変更は直ちに授業データや時 間割データなど全データに反映され、条件の変更も「一手戻し」 。<br>「一手戻しUndo」で戻したり、戻しを解除する事ができます。

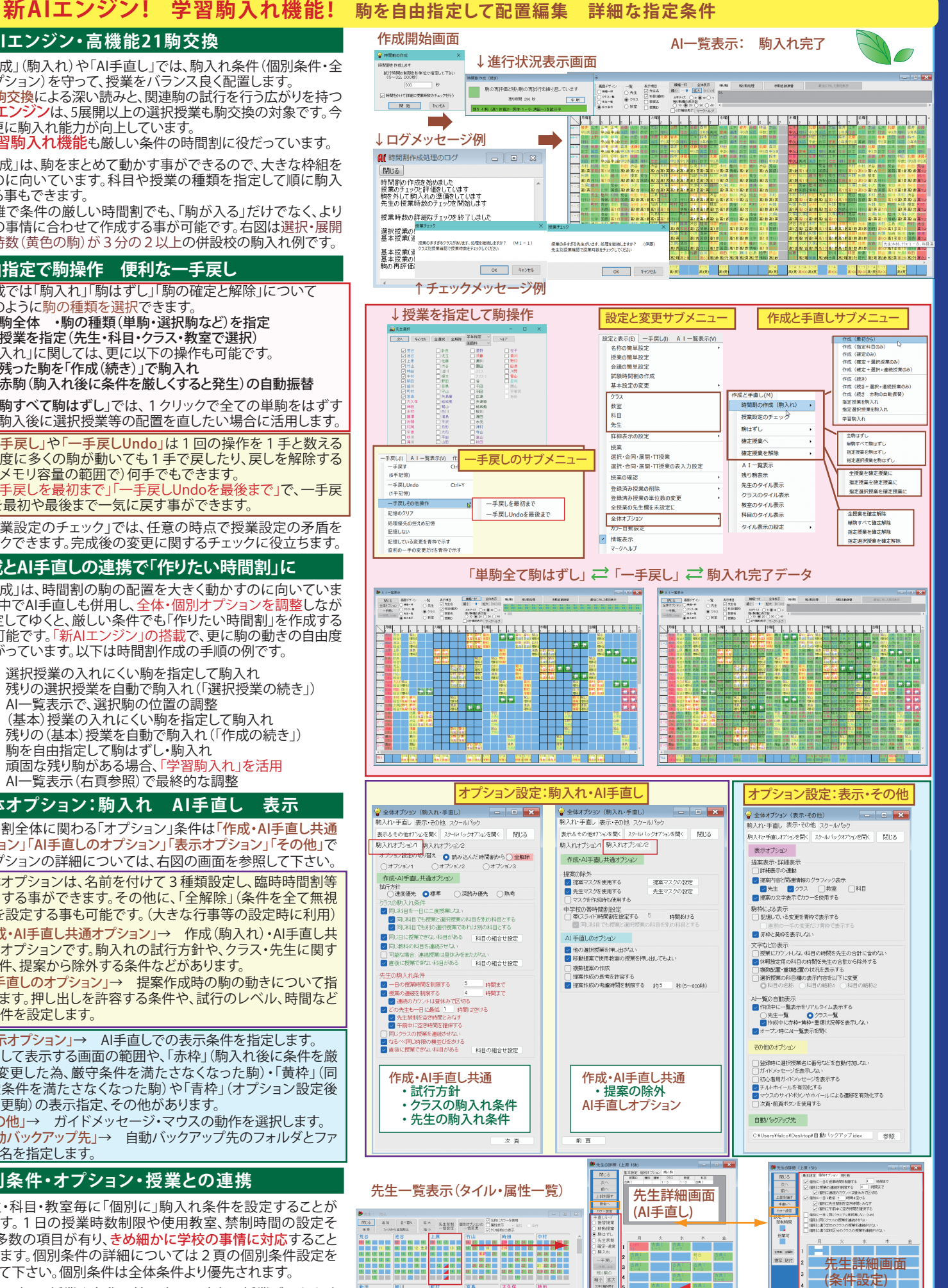

先生個別の条件・属性